## **THIS BOX CONTAINS:**

- $(1)$  CD (your game!)
- **Install Guide** (16 pp.) with quick installation instructions, directions for creating a floppy boot disk, configurations for a variety of memory management systems and Troubleshooting answers to possible problems.
- **Playguide** (24 pp.) covering movement, fighting, interaction and so on.
- **Reference Card** lists keyboard commands for a single-glance reminder.
- **Top Line** news brief, courtesy of the World Economic Consortium.
- **Anti-Terrorist Site Security** guide to keeping your WEC installation safe from armored, gun-toting turncoats and other menaces, annotated by General Maxis.
- **Resistance Handbook** written briefing for new rebel recruits.
- **Registration Card** please tell us who you are!

# **CRUSADER: NO REMORSE** ™INSTALL GUIDE

**Welcome to** *Crusader: No Remorse***.** This guide includes quick installation instructions for users more familiar with the process, and a detailed, step-bystep guide to installing the game. If you experience any difficulty, consult **Troubleshooting** (page 9). To avoid compatibility or memory problems, please take a moment to confirm that your machine matches the **System Requirements** described on page 2. Remember, you may safely stop at any time during installation and return to DOS with  $\sqrt{\text{Esc}}$ , except when files are being copied.

# **QUICK INSTALLATION**

**Note:** If you are running a disk cache such as *SMARTDrive*, you need to disable it to ensure a clean installation. (This only affects the installation of the game. *SMARTDrive* will work normally during gameplay.) Refer to your *SMARTDrive* documentation or make a system boot disk as described in **Boot Disks** (page 4) to disable this cache.

- 1. Turn on your computer and wait for the DOS prompt. Some machines boot directly to *Windows*, or a different shell environment. Be sure to completely exit *Windows* (or other shell program), and install directly from the DOS command prompt  $(C:\&)$ .
- 2. Insert the CD for *Crusader* into your CD-ROM drive.
- 3. Type the name of your CD drive (usually D:), then press *Enter*.
- 4. Type INSTALL and press **Enter**.
- 5. When prompted, follow the installation program instructions.
- 6. To begin play, type CRUSADER at the game's directory and press *Enter*. For more details, see **Installation** (page 2).

### **SYSTEM REQUIREMENTS**

- **Computer.** *Crusader* requires at least an Intel486™/66+ local bus (VLB or PCI) or 100% compatible system, and MS-DOS version 5.0 or higher.
- **Video Card.** VESA (or 100% compatible) local bus (VLB or PCI) Super VGA video card.
- **Hard Drive.** You must have a minimum of 30 free megabytes on your hard drive to install and play this game. (PARTIAL INSTALL and up to 11 save games require 30 megabytes. FULL INSTALL and up to 11 save games require 55 megabytes.)
- **Mouse.** *Crusader* optionally supports a Microsoft or 100% compatible mouse, with Microsoft software driver version 8.2 or higher, Logitech software driver version 6.3 or higher, or 100% compatible software driver.
- **CD-ROM.** *Crusader* requires a double-speed or faster CD-ROM Drive.
- **Sound Card.** You must have a Sound Blaster, Sound Blaster Pro, Sound Blaster 16 or 100% compatible sound card.
- **Memory.** *Crusader* uses conventional memory (base memory) and Extended Memory (XMS). You must have a minimum of 8 megabytes of RAM installed in your machine. Installing more than the minimum amount of RAM may result in enhanced game performance.

### **INSTALLATION**

### **BEFORE YOU BEGIN**

- **Boot Disk.** Boot disks solve most installation problems. (See page 4 for instructions.)
- **Disk Cache.** If you are running a disk cache such as *SMARTDrive*, you will need to disable it to insure a clean installation. Refer to your *SMARTDrive* documentation or make a system boot disk as described in **Boot Disks** (page 4) to disable this cache. This only affects the installation of the game. *SMARTDrive* will work normally during gameplay.
- **Disk Compression.** If you are using a compression utility to increase your hard drive capacity, it may cause a noticeable slowdown in game play. *Crusader* should run under most commercial disk compression utilities; however, *Crusader* has not been tested with all compression programs.
- **Hard Drive Integrity.** Before installing any software, run CHKDSK (for DOS 5.0 & 6.0 users) or SCANDISK (for DOS 6.2 and up users) from your DOS directory. This searches for any lost allocation chains (pieces of files). If any are found, please run a disk utility to correct these errors on your hard drive. It's also a good idea to fully optimize and de-fragment your drive before installing new software. Consult your DOS manual for information on these procedures.
- **Exiting.** To exit the installation, press **[Esc]** at any time, and select "Abort" installation from menu.

### **INSTALLATION PROCEDURE**

- 1-4. Follow Steps 1 through 4 of **Quick Installation**.
- 5. You will be asked whether you wish to change your path from the default (C:\CRUSADER). If you wish to install to a different drive or directory, answer YES, then change the path to include the drive and directory you wish to use. Press *Enter* to accept.
- 6. You will be asked to choose the desired installation type. Select the desired size of installation (PARTIAL or FULL). Click or press *ether* to accept. If you select FULL and there's not enough room on the selected drive, you will be prompted to select PARTIAL. If there's not enough room for a partial install, you will be returned to DOS.
- 7. You will be asked whether you want digital sound. You probably do see **Asylum Sound System** below for more information.
- 8. You will be given a menu of sound cards to choose from. Select your sound card and press [Enter]. Once you've chosen your card, you will be asked to select your Sound Port Address, Sound IRQ and Sound DMA. If your sound card is set to factory defaults, you can simply use *enter* for each selection. Otherwise, you will have to choose the appropriate setting.
- 9. You will be asked to confirm that you hear sound. If the answer is YES, the program will take you to a menu allowing you to change settings, or begin the installation. If NO, you will be returned to the menu to change your settings. Once installation begins and files begin copying, a progress indicator will appear, displaying the progress of each file as it is copied. You cannot abort installation while files are being copied.
- 10. You will be asked whether you would like to see subtitles on the videos.
- 11. Next, you will select the size of video screen you desire. See the *Playguide* (p. 6) for more information on this feature.
- 12. A menu will appear prompting you to select any of the options you have previously set (in case you now want to change one) or to continue with installation. Select CONTINUE to proceed.
- 13. When files are copied, installation is complete and you will be returned to DOS, to the drive and directory you selected for *Crusader*'s installation. Type CRUSADER and press *Enter* to begin the game.

### **ASYLUM SOUND SYSTEM**

*Crusader: No Remorse* uses the new Asylum Sound System for music and sound effects. Asylum delivers a high quality of sound, comparable or superior to anything else available on the mass market, without requiring any special hardware. Most Sound Blaster or 100% compatible sound cards can take full advantage of Asylum's capabilities.

With 12 digital sound effect channels and 8 digital music channels, Asylum allows composers to fully customize sound and instrumentation for each song or effect. Both 8- and 16-bit mixing are supported. Low-pass filtering — a digital oversampling technique that discards high-frequency noises that make up the static and "hissing" normally found in digital sound systems — gives Asylum its extremely clear sound quality.

# **CHANGING YOUR SOUND CARD CONFIG**

If you ever add a sound card (or change from one sound card to another), you must reconfigure the sound card configuration in *Crusader*.

Return to the drive and directory where you installed the game (default: C:\CRUSADER) and type INSTALL **Enter**. This allows you to change the selections you made when you originally installed the game. Simply select the setting you wish to change and follow the prompts.

# **BOOT DISKS (IF YOU HAVE TROUBLE INSTALLING)**

If you are experiencing problems running *Crusader* or cannot free the appropriate amount of memory, it might help to create a separate boot disk and decrease the number of memory resident programs (TSRs) you have loaded. First, please review the **System Requirements** for *Crusader* (page 2) to be sure your hardware setup and *Crusader* are compatible.

#### *Memory Requirements*

*Crusader* uses conventional RAM (base memory) and Extended Memory (XMS) or Expanded Memory (EMS). You must have a minimum of 8 megabytes of total RAM installed in your machine. Of this memory, you must have at least 6.7 megabytes free XMS or EMS memory for *Crusader* to run. An Expanded Memory Manager driver (like EMM386.EXE) may be loaded. (Consult your memory manager's documentation for more information.) This will allow you to load other drivers into upper memory and load *Crusader*. If you are unsure about these different types of memory, consult your DOS manual.

To find out how much conventional, XMS and EMS memory your computer has available, use the DOS MEM command. From the DOS prompt, type: MEM **Enter**.

When the memory information is displayed on the screen, look for the following listings:

LARGEST EXECUTABLE PROGRAM SIZE — This number indicates how much DOS conventional memory is available. You must have at least 409,600 bytes (400K) listed here.

TOTAL EXTENDED (XMS) or TOTAL CONTIGUOUS EXTENDED — This is the amount of Extended Memory in your computer. BYTES FREE OF EMS or FREE EXPANDED (EMS) — This is the amount of Expanded Memory in your computer. You must have at least 6,860,800 bytes listed in one of these lines.

#### **MAKING A BOOT DISK TO OPTIMIZE YOUR SYSTEM**

#### *Do not delete your AUTOEXEC.BAT or CONFIG.SYS files completely — without them, your computer will not function.*

**Paper Copy.** Before making a boot disk, we recommend that you make a hard copy of your hard drive's CONFIG.SYS and AUTOEXEC.BAT start-up files. Type at the DOS prompt:

TYPE CONFIG.SYS

Either hand copy or, if you have a printer, use **Print Screen** (or type PRINT CONFIG SYS, then press *enter*, then *enter* again) to generate a printout of this startup file. Now at the DOS prompt, type:

TYPE AUTOEXEC.BAT

Hand copy, or print a copy as described above.

**Boot Disk Setup.** To create a separate boot disk, insert a blank high density (HD) disk in your A: drive. (Your computer will not boot from a B: drive.) From the DOS prompt, type:

FORMAT A: /S **Enter** 

*Modifying CONFIG.SYS*

When the DOS prompt returns and the format is complete, type:

EDIT A:\CONFIG.SYS<sup>[Enter]</sup>

When the new screen appears, determine which memory management system you are using (if any) from those listed below and type the commands shown under that system:

#### *CONFIG.SYS using Microsoft's HIMEM.SYS (XMS with DOS 5.0 and up) — the RECOMMENDED CONFIGURATION!*

DEVICE=C:\DOS\HIMEM.SYS DOS=HIGH  $FII$   $ES=40$ BUFFERS=40 SHELL=C:\DOS\COMMAND.COM C:\DOS /P DEVICE=C:\<path>\<your CD-ROM driver> <parameters>

*In the line above, type in the information for your CD-ROM driver line from the printout of the CONFIG.SYS. It will usually be a line containing the driver name (example: SBCD.SYS) followed by the device name of your CD-ROM (example: /D:MSCD001).*

DEVICE=C:\<path>\<your sound card driver> <parameters>

*In the line above, type in information for your sound card driver line from the printout of the CONFIG.SYS. If you have more than one line in your printout that mentions sound, repeat this process for each line.*

#### *CONFIG.SYS using Microsoft's EMM386.EXE (EMS with DOS 5.0 and up)*

```
DEVICE=C:\DOS\HIMEM.SYS
DEVICE=C:\DOS\EMM386.EXE 6864 RAM
DOS=HIGH, UMB
FILES=40BUFFERS=40
SHELL=C:\DOS\COMMAND.COM C:\DOS /P
DEVICEHIGH=C:\<path>\<your CD-ROM driver> <parameters>
```
*In the line above, type in the information for your CD-ROM driver line from the printout of the CONFIG.SYS. It will usually be a line containing the driver name (example: SBCD.SYS) followed by the device name of your CD-ROM (example: /D:MSCD001).*

DEVICEHIGH=C:\<path>\<your sound card driver> <parameters>

*In the line above, type in information for your sound card driver line from the printout of the CONFIG.SYS. If you have more than one line in your printout that mentions sound, repeat this process for each line.*

#### *CONFIG.SYS using Quarterdeck's QEMM386*

DEVICE=C:\QEMM\QEMM386.SYS RAM DOS=HIGH  $FII$   $ES=40$ BUFFERS=40 SHELL=C:\DOS\COMMAND.COM C:\DOS /P DEVICE=C:\QEMM\LOADHI.SYS C:\<path>\<your CD-ROM driver> <parameters>

*In the line above, type in the information for your CD-ROM driver line from the printout of the CONFIG.SYS. It will usually be a line containing the driver name (example: SBCD.SYS) followed by the device name of your CD-ROM (example: /D:MSCD001).*

DEVICE=C:\QEMM\LOADHI.SYS C:\<path>\<your sound card driver> <parameters>

*In the line above, type in information for your sound card driver line from the printout of the CONFIG.SYS. If you have more than one line in your printout that mentions sound, repeat this process for each line.*

#### *Exiting CONFIG.SYS*

After typing these lines, you should exit and save your file. Do so by typing:

*Alt* F  $\overline{\mathsf{x}}$  $\overline{\mathsf{Y}}$ 

#### *Modifying AUTOEXEC.BAT*

Next you need an AUTOEXEC.BAT file on your boot disk. Type: EDIT A:\AUTOEXEC.BAT

When the new screen appears, type:

PROMPT \$P\$G PATH=C:\DOS SET COMSPEC=C:\DOS\COMMAND.COM C: (or the drive where the game is installed) C:\MOUSE\MOUSE.COM C:\<PATH>\MSCDEX.EXE <exceptions>

*Type in the information for the above MSCDEX.EXE line from the printout of your AUTOEXEC.BAT. This line should be identical except for two items: delete /E, and change /M:## to /M:5. For example,*

```
C:\DOS\MSCDEX.EXE /E /M:15 /L:F
```
*would change to:*

C:\DOS\MSCDEX.EXE **/M:5** /L:F

CD\CRUSADER (or your game directory, if different from the default) CRUSADER

The AUTOEXEC.BAT file does not vary with different memory drivers. (Your mouse driver may need to be loaded differently. Refer to Mouse Setup, below, and the printout of your original AUTOEXEC.BAT.)

Exit and save this file by typing:

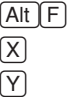

### **TO USE YOUR NEW BOOT DISK**

Turn your computer off, insert your new boot disk in your A: drive and turn the computer back on. The boot disk should run and automatically take you into *Crusader*.

### **ORIGIN PRODUCT CATALOG**

Interested in investigating the rest of ORIGIN's current and upcoming games? If you have *Windows* 3.1 or higher, you are no more than a few clicks away from experiencing the newest in ondisk product catalogs. You'll get **Product Descriptions, System Requirements, Key Features, Screen Shots** and **Hint Book Descriptions** for our hottest games. The ORIGIN Product Catalog is an excellent way to learn more about the worlds that we create at ORIGIN.

To run the ORIGIN Product Catalog (only through *Windows*):

- 1. Open the File Manager.
- 2. Click on the letter of your CD-ROM drive. (Usually D:)
- 3. Double-click the catalog directory.
- 4. Double-click on CATALOG.EXE.

# **INSTALLATION FAILS**

In the unlikely event that the installation fails, an error message should tell you the nature of the problem. See **Troubleshooting** (page 9) for solutions to some common problems.

### **OTHER PRECAUTIONS**

#### *Mouse Setup*

If you wish to use a mouse, be sure that you are using a 100% Microsoftcompatible mouse driver — a Microsoft version 8.2, Logitech 6.3 or higher mouse driver is required. If you are using a boot disk, this driver must be loaded within your boot disk configuration. Since the command line may differ from mouse to mouse, consult your hard drive's AUTOEXEC.BAT. (If you have not made a **Paper Copy** (page 5), you may view your AUTOEXEC.BAT by typing at the DOS prompt: TYPE C:\AUTOEXEC.BAT.) Look for your mouse driver line and copy it into your boot disk's AUTOEXEC.BAT, replacing the mouse driver information (C:\MOUSE\MOUSE.COM) that we suggest on page 7.

Consult your mouse user's guide for more detailed instructions on loading the mouse driver for your computer.

#### *Disk Cache Setup*

Before installing *Crusader*, we recommend that you temporarily disable your disk cache. Occasionally, "DOS error" messages can erroneously appear when installing with a disk cache active. To temporarily disable your disk cache program, make a boot disk with one of our recommended configurations. Refer to **Boot Disks** (page 4) for how to create such a boot disk. Now reboot your computer with this boot disk (which does not include the disk cache). Then install the game normally. If you have *SMARTDrive*, when you have completed the installation, follow the instructions below to reconfigure your boot disk to include the disk cache program.

#### *SMARTDrive*

If you decide to run *SMARTDrive* (a disk caching program) after installing the game, you will need to add the following line at the beginning of your AUTOEXEC.BAT file. (You may need to change the path on this line, depending upon where your disk cache program is located.) If you use *SMARTDrive*, we recommend using the *SMARTDrive* versions from *Windows* 3.1 or DOS 6.0 (or higher).

Type:

C:\DOS\SMARTDRV.EXE 256 C (the final letter being the drive where you installed *Crusader*).

Note: Though other disk cache programs may work with *Crusader*, we cannot guarantee their compatibility with this software.

### **TROUBLESHOOTING**

*Q:* Crusader *fails to load or run and generates an error code. What's wrong with my game?*

A: Certain error messages can easily be interpreted and remedied:

(**NOTE:** If you get an error message other than the ones given below, please refer to the README.TXT file on the *Crusader* CD before calling ORIGIN Customer Service.)

- **YOU MUST HAVE THE MINIMUM AMOUNT OF HARD DRIVE SPACE SPECIFIED FOR THE INSTALL OPTION YOU SELECTED.** *Crusader* needs this much hard drive space to store saved games. Use a smaller install option, make more room on your hard drive by deleting unused files, or upgrade to a larger hard drive. If you are using *Doublespace, Drivespace* or other disk compression software, more free space may be required.
- **NOT ENOUGH MEMORY TO RUN CRUSADER.** You either do not have 8 megabytes of RAM installed on your computer, or too much of your memory has been used by TSRs or memory resident programs. See **Boot Disks** (page 4) to make a boot disk.
- **VESA DRIVER NOT FOUND.** Your video driver is not VESA compliant. You will need to get and install a VESA video driver. The *Crusader* CD comes with UNIVBE, a universal VESA driver that should work on most systems. To use UNIVBE, go to the directory in which you installed *Crusader* and type UNIVBE before starting the game. Video drivers can also be downloaded, free of charge, from many online services and BBSs.
- **DOS INTERRUPT ERROR CHECK THE INSTALL GUIDE FOR MORE INFORMATION.** Your configuration loads utilities that move DOS data segments into Extended Memory. Such programs are incompatible with *Crusader*. In QEMM, these incompatible programs are DOS-UP.SYS and DOSDATA.SYS (drivers for QEMM's DOS-Up utility) loaded into your CONFIG.SYS. Other memory managers may have similar programs under different names. Using a boot disk configured as described in **Boot Disks** (page 4) will eliminate this problem.
- **FATAL ERROR 286.1020: THIS PROGRAM REQUIRES VCPI OR DPMI IN V86 MODE.** This error occurs because you have the NOEMS parameter in your CONFIG.SYS. Replace NOEMS with RAM on the EMM386 line in your configuration, or create a boot disk as described in **Boot Disks** (page 4).

*Q: My copy of* Crusader *is defective. Every time I play, it quits to DOS with an* OUT OF MEMORY *Error.*

A: This indicates that not enough memory existed to continue game play. Make sure that you have enough free memory — use the DOS MEM command to determine how much you have available. There must be at least 6.7 megabytes of XMS or EMS *free* memory. Refer to **Memory Requirements** (page 4). We strongly recommend that you make a boot disk with the CONFIG.SYS listed on page 5.

#### *Q: My mouse is not working with* Crusader*. My mouse works with all of my other software applications. Why not with* Crusader*?*

You do not have to have a mouse driver installed to play *Crusader*. If you want to use a mouse, and it is not working, check the following.

A1: Check to see if you have a mouse driver in your AUTOEXEC.BAT or CONFIG.SYS file that you are using to play the game. If it hasn't been loaded onto either of these, it cannot interact with your game. *Windows* and many other "multi-tasking" shell environments load their own built-in mouse driver. These mouse drivers will not operate outside their shell environment. Loading a mouse driver can be as simple as typing MOUSE  $[Enter]$  at the command prompt  $(C:\triangleright)$ before you play the game.

A2: Your mouse may not be 100% Microsoft compatible. If you have *Windows*, change the mouse line on your boot disk (found in either AUTOEXEC.BAT or CONFIG.SYS) to C:\WINDOWS\MOUSE.

- If you have DOS 6.0, you can edit the AUTOEXEC.BAT file by adding C:\DOS\MOUSE and typing REM at the beginning of your previous mouse line.
- If you have the disks to *Windows* 3.1, you can copy that mouse driver. Check each disk's directory (by typing  $DR A:\Mtextrm{MOUSE}^*.*$  /s) to find something similar to MOUSE.CO (a few letters difference is okay, but remember to type the file name the way it appears in the directory in the following steps). Copy it to your CRUSADER directory or boot disk. Then type EXPAND C:\CRUSADER\MOUSE.CO\_ C:\CRUSADER\MOUSE.COM. (If copied to your boot disk, type EXPAND A:\MOUSE.CO\_ A:\MOUSE.COM.) Lastly, add the line C:\CRUSADER\MOUSE.COM to your boot disk AUTOEXEC.BAT and type REM at the beginning of your previous mouse line.

A3: Your mouse driver may be out of date. Make sure your driver is at least Microsoft Mouse Driver 8.2, Logitech 6.3 or 100% compatible. If your mouse driver is out of date, more recent versions are available free of charge on most online services and many BBSs.

#### *Q: Why does my computer crash when I try to play* Crusader *while I am logged into a LAN (local area network)?*

A: LAN software often tries to take over the same system resources that *Crusader* uses. We recommend that you boot from a clean boot disk that does not load your LAN drivers. Please refer to **Boot Disks** (page 4).

#### *Q: I have at least a 486/66 with 8 megabytes RAM, and the game is running very slowly. What can I do to speed it up?*

A: There are several options available to speed up game play in *Crusader*. From the Main Screen, go to OPTIONS, and once there you can turn LIMIT BLASTS ON, FRAME SKIPPING ON and ANIMATIONS OFF. You'll lose a bit of visual realism, but you should find your game running much more quickly. You can also turn DIGITAL FILTERING OFF, to get more speed at the cost of a bit of sound quality.

For more information on these options, see page 6 of the *Playguide.* If you've selected all these options, and your system meets the minimum requirements and *Crusader* still plays slow, call ORIGIN Customer Support (p. 12). (Adding RAM may also be one way to make your game run more quickly.)

*Q: The video is too slow.* 

A. From the Main Screen, go to OPTIONS and switch VIDEO LARGE/SMALL to SMALL.

*Q:* Crusader *runs slowly and occasionally locks up.*

A: You may be loading other software that is not compatible with *Crusader*. First, try running the game from a boot disk. Refer to **Boot Disk**s (page 4). Also, you may not be meeting all of the necessary system requirements. You must have at least a 486/66 with Local Bus Video to play this game. Refer to **System Requirements** (p. 2).

*Q: Why does my game crash when I play* Crusader *through Microsoft* Windows *or* Windows NT, *IBM* OS/2 *or* Desqview*?*

A: Multi-tasking environments such as these often conflict with *Crusader* in their use of memory and other system resources. We do not recommend playing *Crusader* under any of these circumstances. In general, we recommend that you exit completely from *Windows* (or similar applications) and play from the DOS prompt.

*Q:* Crusader *still doesn't work after I made a boot disk and/or modified my CONFIG.SYS and AUTOEXEC.BAT files.*

A: Copy down the error code and information the computer displays when it exits to DOS. Then see **ORIGIN Product Support**, page 12.

### **AUDIO QUESTIONS**

*Q: I have a 100% Sound Blaster-compatible sound card but I'm not getting any sound. Why not?*

*or*

*Q:* Crusader *says that it cannot find my sound card or that the sound initialization failed. What's wrong?*

A: If your sound card is not one of the cards listed on the box or in the install program, but is "100% compatible" with one of the cards listed, it may have to be put into Sound Blaster emulation mode through its software or a switch setting on the card. Consult your sound card manual or contact the card's manufacturer.

*Q: I am not getting any sound or music during introduction or gameplay. Why not?*

A: This can usually be attributed to an incorrect sound card or sound card setting configuration during the installation of the game. Run INSTALL.EXE from the *Crusader* directory to reconfigure the sound card settings. Make sure that you have selected your sound card and its appropriate settings. Consult your sound card manual or contact the card's manufacturer for further information.

### **OTHER COMMON QUESTIONS**

*Q: During gameplay or when I start up the game, I get the error: CDR-101: NOT READY READING DRIVE. What do I do to prevent this?*

A1: Your *Crusader* CD may not be in the CD drive or it may not be detected properly. Under some circumstances you may have to change to the CD-ROM drive, then type DIR D: (where D: is the letter of your CD drive) and then type CRUSADER in order to run the game.

A2: Ensure that your CD is clean — without blemishes, dust, dirt or scratches. If you find that you might need a new CD, please review the warranty information listed on page 16 and call ORIGIN Product Support.

A3: Occasionally, some older CD-ROM software drivers may have difficulty handling constant and repetitive requests for data, or cannot read beyond a certain point on the CD itself. Contact your CD-ROM or SCSI controller card manufacturer for the latest drivers to your particular model of CD-ROM drive.

*Q: When I use the keyboard for combat moves as described in the* Reference Card*, the game does not perform the action I expect. What's wrong?*

A: You may have your keyboard commands re-mapped by programmable software or BIOS. You will need to disable this function to play *Crusader* properly. Contact your computer/keyboard manufacturer for information on how to temporarily disable this programmability function.

*Q:* Crusader *still doesn't work after I made a boot disk and/or modified my CONFIG.SYS and AUTOEXEC.BAT files.*

A: Copy down the error code and information the computer displayed when it quit to DOS. Then see ORIGIN Product Support, below.

### **ORIGIN PRODUCT SUPPORT**

If, after reviewing **Troubleshooting**, you are still having a problem with the *Crusader* software, please read this section and call us. We have a staff of product support technicians ready to help you with any problems you may encounter with the game. Today's PCs run with millions of different hardware and software combinations. Because of this, you may also have to refer to your computer dealer, hardware manufacturer or system software publisher in order to properly configure their product to run with our game. When you do call us, be near your computer if at all possible.

If it is not possible to be near your computer, be sure to have the following information:

- The error message displayed when the problem occurred (if any)
- The contents of your CONFIG.SYS and AUTOEXEC.BAT files
- A listing of your machine's type and hardware contents
- The DOS version number and publisher that you are currently running
- The type and version of mouse driver you use
- The type and speed of your CD-ROM drive
- The contents of a CHKDSK and MEM /C statement
- The brand of your sound card, and IRQ, I/O address and DMA setting of that card

The most efficient way of getting support is by using the Internet (see below). If that is not possible, contact ORIGIN Product Support at (512) 434-HELP (434-4357), Monday through Friday, between 9 a.m. and 1 p.m., or 2 p.m. and 5 p.m., Central time (2 p.m. to 4 p.m., Friday afternoons). The ORIGIN fax number is (512) 795-8014.

### **ONLINE SERVICES AND BULLETIN BOARDS**

Many of the most popular online services provide access to ORIGIN company news, product updates, release dates, technical support and game hints. In addition, ORIGIN has established its own electronic bulletin board as a customer service.

**America Online.** You can e-mail Customer Support at ORIGIN CS or Marketing at OSI. To reach our Customer Support board in the Industry Connection, press  $\boxed{Ctrl}$  for "GO TO KEYWORD." Then type ORIGIN in the Keyword window. In addition to reading messages, you can download files from the Origin Software Library. For membership information and a free starter kit, you can call America Online toll-free at 1-800-827-6364.

**CompuServe.** To reach our Customer Support board in the Game Publishers Forum, type GO GAMAPUB at any "!" prompt. Then select the ORIGIN Section (Section 12). In addition to reading the messages, you can download files from the "Library Files" menu. To reach our Customer Service department by e-mail, our address is 76004,2612 (or you can post a message in the ORIGIN Game Publishers' Section). For membership information and a free starter kit, you can call CompuServe toll-free at 1-800-848-8199 and ask Representative #361 for your free introductory membership and \$15 usage credit.

**ORIGIN BBS.** The ORIGIN BBS is located in Austin, Texas and has a modem support of: 300/1200/2400/9600/14,400 baud with N,8,1. It is operational 24 hours a day, 7 days a week. Full support is provided. Call 1-512-346-2BBS (346-2227) to contact. No membership is required and the only cost is any long distance charges that you may incur.

**Internet.** You can e-mail technical support and upgrade questions to ORIGIN Customer Support at support@origin.ea.com. You can reach the ORIGIN Marketing Department at marketing@origin.ea.com. You can also retrieve demos, patches, press releases and screen shots from ORIGIN's anonymous FTP site at ftp.ea.com.

### **CRUSADER: NO REMORSE**

*A Tony Zurovec Game*

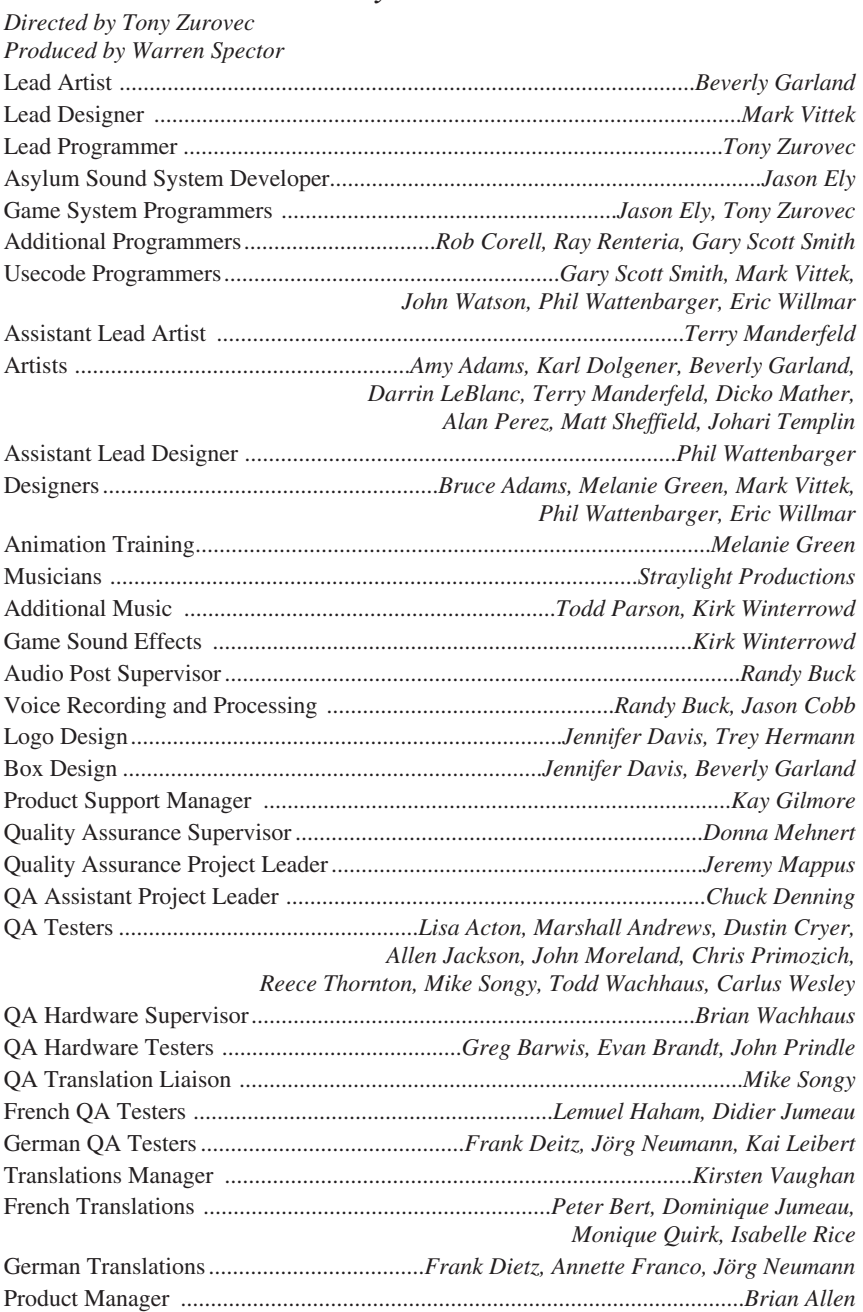

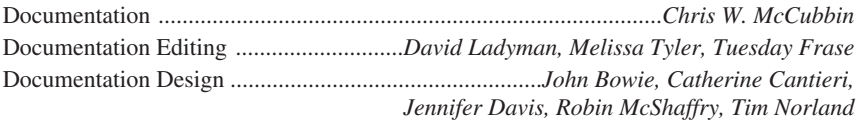

#### *Live Action Video Sequences Directed by Steve Hemphill*

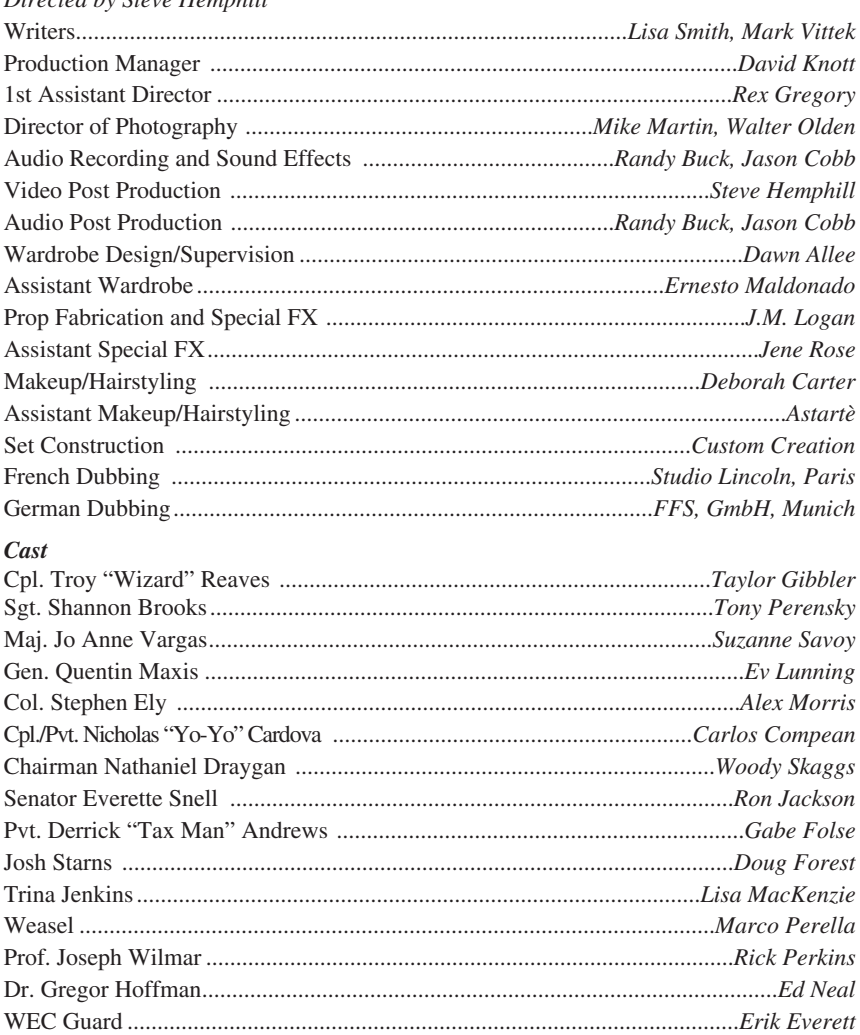

Special thanks for additional art ........................................*Denis Loubet, Michael Morlan* Special thanks for his help with the usecode engine..................................*Mike McShaffry* Special thanks for the video compression engine ......................................*Jason Yenawine* Special thanks for porting the video engine ..................................................*Zack Simpson*

*Special thanks to Richard Garriott, without whose initial financial support and faith in the project,* Crusader *would not have been possible.*

### **ORIGIN SYSTEMS, INC. LIMITED 90 DAY WARRANTY.**

ORIGIN warrants to the original purchaser of this computer software product that the recording medium on which the software programs are recorded will be free from defects in material and workmanship for 90 days from the date of purchase.

If the recording medium is found defective within 90 days of original purchase, ORIGIN agrees to replace, free of charge, any such product upon receipt at its Factory Service Center of the product, postage paid, with proof of date of purchase. This warranty is limited to the recording medium containing the software program originally provided by ORIGIN. This warranty shall not be applicable and shall be void if the defect has arisen through abuse, mistreatment or neglect. Any implied warranties applicable to this product are limited to the 90-day period described above. If failure of the software product, in the judgment of ORIGIN, resulted from accident, abuse, mistreatment of neglect, or if the recording medium should fail after the original 90-day warranty period has expired, you may return the software program to ORIGIN, at the address noted below, with a check or money order for \$5.00 (U.S. currency), which includes postage and handling, and ORIGIN will mail a replacement to you. To receive a replacement, you should enclose the defective medium (including the original product label) in protective packaging accompanied by: (1) a \$5.00 check (2) a brief statement describing the defect and (3) your return address. Canada and Foreign Orders Note: Only U.S. money orders are accepted.

Except as set forth above, this warranty is in lieu of all other warranties, whether oral or written, express or implied, including any warrant of merchantability or fitness for a particular purpose, and no other representation of claims of any nature shall be binding on or obligate ORIGIN. In no event will ORIGIN be liable for special, incidental or consequential damage resulting from possession, use or malfunction of this product, including damage to property and to the extent permitted by law, damages for personal injury, even if ORIGIN has been advised of the possibility for such damages. Some states do not allow limitations on how long an implied warranty lasts and/or the exclusion or limitation of incidental or consequential damages, so the above limitation and/or exclusion or limitation of liability may not apply to you. This warranty gives you specific legal rights. You may have other rights that vary from state to state.

#### **NEED A HINT OR A PASSWORD? Call 1-900-288-HINT (1-900-288-4468)**

#### **24 hours a day, 7 days a week!**

95 $\varphi$  for the first minute; 75 $\varphi$  for each additional minute. If you are under 18, be sure to get a parent's permission before calling. Hotline requires a touchtone telephone and is only available in the U.S. Call length is determined by user; average length is four minutes. Messages subject to change without notice.

#### **Note to Hotline Callers**

To help you quickly locate the information you need, Electronic Arts will gladly send you printed hotline menus. To receive a copy, please send your name and address to:

#### **Hotline Menus**

**P.O. Box 7578 San Mateo, CA 94403-7578**

Be sure to include the title and hardware format of the game you are playing.

® ®

An Electronic Arts® Company 5918 West Courtyard Drive, Austin, Texas 78730

©1995, ORIGIN Systems, Inc. Origin and We create worlds are registered trademarks and Crusader: No Remorse is a trademark of ORIGIN Systems, Inc. Electronic Arts is a registered trademark of Electronic Arts. EA 1008730